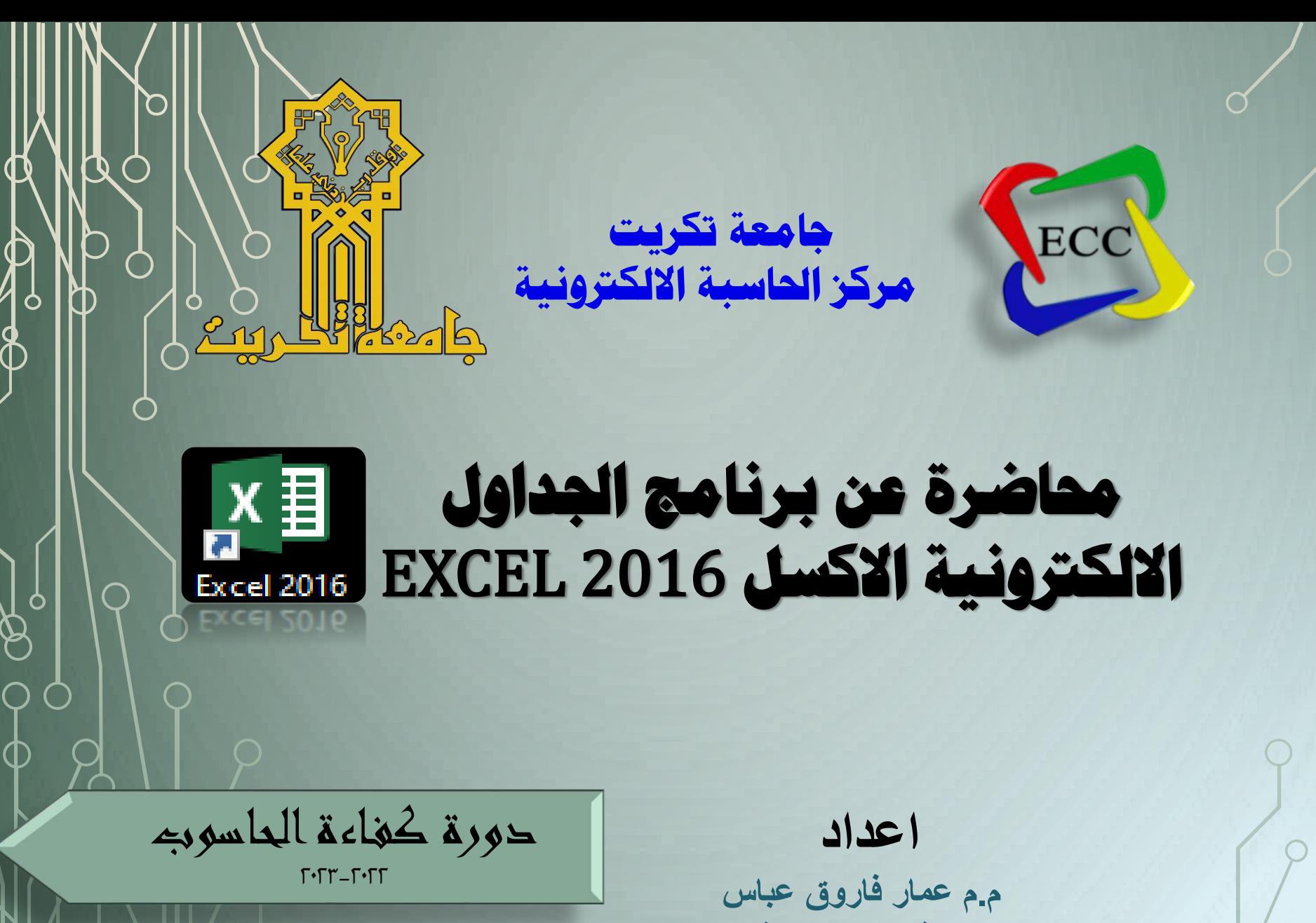

**م. نايف محمد حماش مبرمج اقدم :اسراء حسيب صابر**

**مقدمة عن البرنامج والغرض منه**

**برنــامج الأكسـل EXCEL هـو احـد البـرامج التـي أنتجتهـا شـركة مايكروسـوفت** العملاقـة، ووظيفتـه الأساسـية ه*ي* اجراء العمليـات الحسـابية والرياضـية البسـيطة والمعقدة وهـو مخـتص ف*ـي* إدخـال وجمـع البيانــات فـ*ي* جـداول بـهـدف ترتيبهــا، تحليلها، وعرضها بشكل منظم وبكل سهولة. ويتميز هذا البرنامج انه يحتوي عل*ى* عشرات الـدوال الحســابية والمنطقيــة الت*ــي* تسـتخدم وفـق نــوع البيانــات المدخلــة وا**يضا على عدد لا نهائي من أوراق العمل الافتراضية التي تتيح للمستخدم إدخال** المعادلات الحسابية والبيانات اللازمة بكميات كبيرة ومنسقة وانجازها بوقت قصير وبسبهولة، لهذا اصبح من اهم البرامج المستخدم والمعتمدة حاليا ف*ي* الشركات والمصارف والمؤسسات الحكومية في انجاز الرواتب والتعقب في كشف الحضور **واالنصراف وغيرها من االعما .**

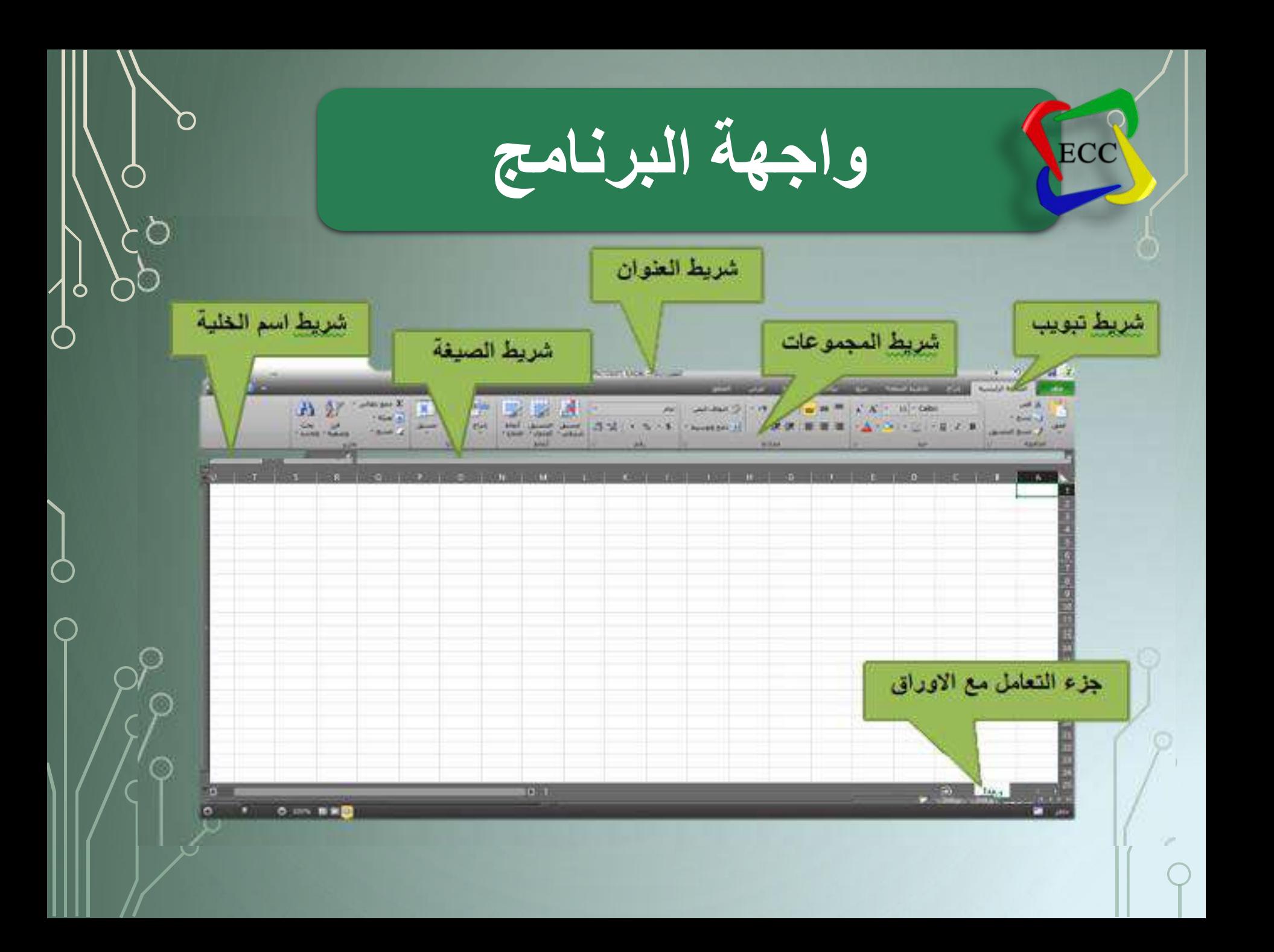

## **ما هو المصنف وكيفية التعامل مع ورقة العمل**

- **المصنف: يحتوي على مجموع من أوراق العمل.**
- **ورقة العمل: تحتوي على مجموعة من الخاليا ناتجة من تقاطع االعمدة مع الصفوف.**
	- **الخلية: ويكون اسمها ناتج من تقاطع رمز العمود مع رقم الصف فعند النقر على أي خلية داخل الورقة ستحدد الخلية باطار وهي خلية فعالة يظهر اسمها داخل شريط اسم الخلية, كما موضح في الشكل.**
- **الصفوف: يشار لها باألرقام )....1.2.3(, اما االعمدة فيشار لها بالرموز .)A.B.C…..(**
	- **يمكن إضافة داخل المصنف الواحد اكثر من 255 ورقة عمل. )وحسب صدار امبرنامج(**
	- كل ورقة عمل داخل المصنف تختلف في محتوها وطريق التعامل معها.
	- **داخل الورقة نالحظ انها مقسمة الى صفحات تساعدنا في تحديد محتوى البيانات لكل صفحة عند طباعتها.**
	- **كل ورقة تحتوي على عدد من الصفوف تبدأ من 1 الى 1.048.576 صف، اما االعمدة تبدا بالرمز A وتنتهي بالرمز XFD عمود. )وحسب اإلصدار(.**
		- **امتداد ملف االكسل يكون )xlsx)**
- **يمكن حفظ ورقة العمل على شكل Pdf من خالل تبويب ملف ..حفظ باسم ... واختار من حفظ كنوع )pdf)**

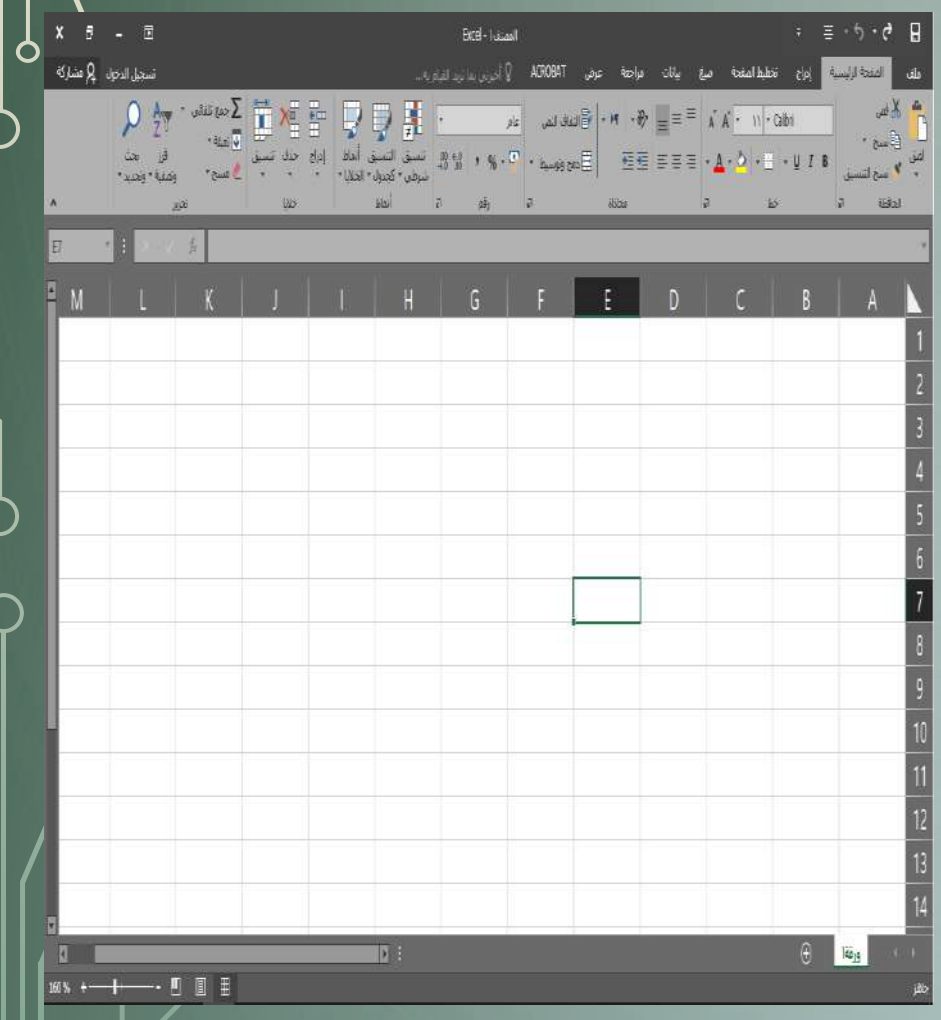

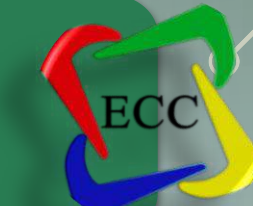

**نو امبيانا** 

- •**داخل الخلية يمكن إضافة أي نوع من البيانات التالية:**
	- **a (ارقام عربية او هندية**
	- **b (احرف عربية او إنكليزية**
		- **c (رموز**
- **d (بيانات متسلسلة أي ثوابت عالمية ) تاريخ ، وقت , أيام األسبوع ، األشهر (** 
	- **e (كذلك يمكن ان تكون معادالت رياضية و حسابية او دوال.**
		- **f (يمكن إضافة صورة، اشكال، مخططات، رابط تشعبي.**

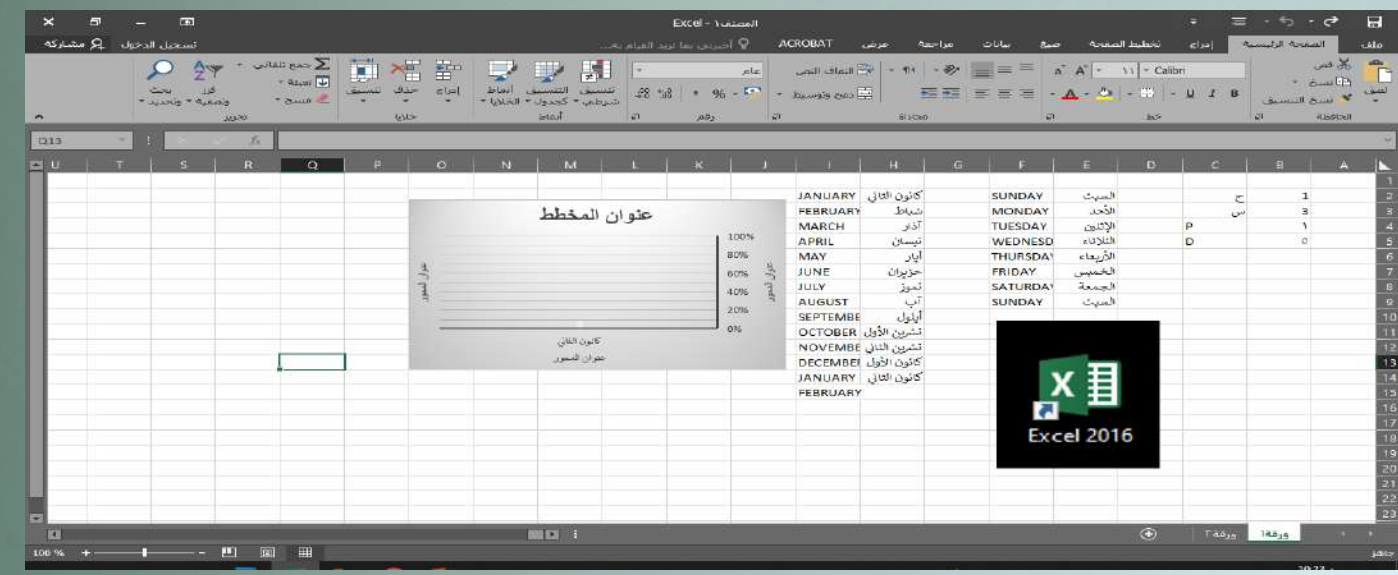

معلومات لبرنامج االكسل

يمكن تغيير اسم ورقة العمل حسب العمل ( شهر <sub>ـ</sub>اسبوع <sub>-</sub> كليات<sub>-</sub> مراحل ..... الخ حسب عملك ) يكون

- ا<mark>لنقر <u>دبل كلك</u> على اسم الورقة وتغيير الاسم الجديد وهو حسب نوع عملك ومن ثم نضغط Enter .</mark>
- 1 . اختار ورقة العمل ومن الماوس <u>كلك الأيمن</u> اختار إعادة تسمية وبعدها كتابة الاسم الجديد ثم نضغط Enter .
	- **٣. بالذهاب من تبويب الصفحة الرئيسية نختار مجموعة خلايا ..تنسيق. اعادة تسمية الورقة.**

يمكن <mark>تغي</mark>ر اتجاه ورقة العمل من اليسر ال*ى* اليمن او العكس

Fee

• من تبويب تخطيط الصفحة ... خيارات الورقة ...والنقر عل*ى* ايقونة

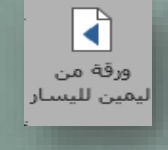

يمكن تحويل الرقم داخل الخلية من اللغة الإنكليزية (الأرقام العربية) الى اللغة العربية (الأرقام الهندية) او العكس

\* اختار الخلية او الصف او العمود الذي يحتوي على ارقام ومن تبويب الصفحة الرئيسية من مجموعة محاذاة انقر عل*ى* ايقونة اتجاه النص <mark>الكلة علي</mark>ات الختار كلمة سياق ا<mark>لسياق ل</mark>كي يتمكن من كتابة الرقم حسب اللغة المستخدمة بالطباعة

معلومات لبرنامج االكسل

يمك*ن* تحديد نوع البيانات الم*دخلة* بالخلايا **.1 عما .2 وق .3 جاريخ .4 نسب % .5 رقم .6 ني** 

ECC

**يمكن فرز امبيانا حسب .1 فرز من األصغر ام األكبر او امعكس مألرقام . .2 فرز من االمف ام امياء او امعكس مألحرف. .3 فرز مخصي حسب** 

ا**حتياج العمل** 

<mark>يمكن تصفية البيانات</mark> **.1 امحرف .2 رقم .3 جاريخ .4 وق .5 عدد .6 ني .7 حسب ما ارغب**

# **انشاء العمليات الحسابية والدوال**

**هناك طريقتان إلنشاء صيغة العمليات الحسابية او الرياضية:** 

### **الطريقة األولى باستخدام ) الطريقة المباشرة( :**

ويقصد بذلك ان تكون طباعة العمليات الحسابية من قبل المستخدم.

لإجراء العمليات الحسابية يجب:

- **شوال اخجيار امخاي .**
- نكتب <u>عملي</u>ة الــ (=<mark>) بالبداية.</mark>
- نكتب العملية الحسابية المطلوبة مثل (+ ، ، \* ، / الخ..). **وكما موضل ادناه:**

**=3+3+3**

# **انشاء العمليات الحسابية والدوال**

- سيكون ناتج الخلية هو الرقم )9(.
- نالحظ هنا اننا قمنا بعملية جمع الرقام محددة, اما في حالة جمع ارقام متغيرة معتمدة على محتوى خلية أخرى فستكون الصيغة كما مبينة ادناه:
	- $=$   $C3+D3+E3$  •
- هنا سيكون الناتج معتمدا على محتوى الخاليا المذكورة أعاله, ففي حالة تغيير محتوى أي من الخاليا المذكورة فانه سيتغير الناتج النهائي.

• مالحظة: هذه الطريقة افضل العتمادها على متغيرات وليس ثوابت.

### **انشاء العمليات الحسابية والدوال**

#### <u>الطريقة الثانية باستخدام (الدوال الجاهزة) :</u>

هي الطريقة الاساسية لعمل البرنامج ويكون العمل بها بشكل ادق، ويتم ذلك من اختيار نوع الدالة المطلوب استخدامها من شريط الصيغة **fx** 

- وسنتطرق على ثمانية دوال فقط وه<u>ي:</u>
	- **.1SUM اةراء عماي امةمف**
	- **.2AVERAGE احجساب اممعد** 
		- **.3MAX يةاد اكبر قيم** 
			- **.4MIN يةاد اق قيم**
- **.5COUNT جحسب عدد امخاليا اما جحجوي عا ارقام فق**
- **1. IF أداة شرط وهي نستخدم للتأكد من تحقيق الشرط وارجاع قيمة ان كانت النتيجة صح او ارجاع قيمة** أ**خ**رى ان كانت النتيجة خطا.
	- **.7 SUMIF ةمف امخاليا اممحددو بوةود ور معين.**
- **COUNTIF .** يحسب عدد الخلايا بشرط معين، عند تحقق الشرط يقوم يحسب عدد الخلايا لنطاق الجدول A **وخالفا يرةف امور االخر.**

**انشاء جدول داخل البرنامج**

نقوم بأنشاء جدول بسيط كما مبين بالشكل لكي نستخدم الع*م*ليات الحسابية

ECC

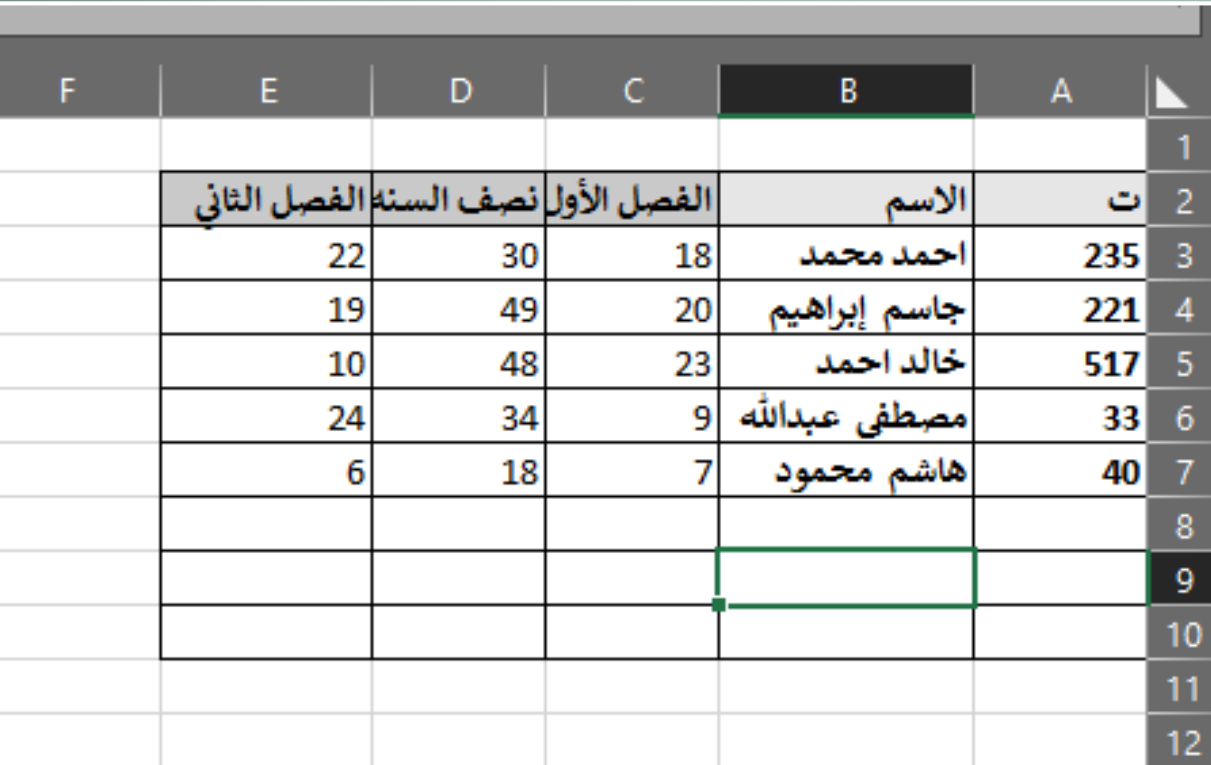

**صيغة الدوال في البرنامج**

سوف نطبق الدوال الجاهزة عل*ى* بيانات الجدول السابق

ECC

- **دام Sum من خال امةدو سنقوم بحساب مةمو درةا احمد ماسن امدراسي وها ) مافص الأول +نصف الستة + الفصل الثاني ) نختار خلية فارغة لإرجاع الناتجة ، ثم ننقر على شريط** الصيغة **fx** ستظهر نافذة تحتوي على الدوال الأخير المستخدمة بالبرنامج ومن خلالها نختار داله sum ، بعدها ستفتح نافذة تطلب منك اختيار الخلايا المراد اجراء عليها عملية الجمع كما موضح **بالدالة ويفصل بينهما (:) تدل على جمع الخ**لايا المتجاورة من وال*ي،* اما (;) تدل على جمع خلايا **محددو.**

**=SUM (C3:E3)**

**=SUM (C3;D3;E3)**

ملاحظة: في الصيغتين أعلاه ستظهر نفس النتيجة، الا انه يتم استخدام الصيغة الثانية (;) في الخلايا الغير متجاورة مثل: **=SUM (C3;F6;E8)**

**صيغة الدوال في البرنامج**

- **دام AVERAGE من خال امةدو سنقوم بحساب معد احمد وها ) مةمو مافص األو +نصف امسج**  + الفصل الثاني مقسمة على عددها ) نختار خلية فارغة لإرجاع الناتج، ثم ننقر على شريط الصيغة Fx ستظهر نافذة تحتوي على الدوال الأخير المستخدمة بالبرنامج ومن خلالها نختار دالة AVERAGE ، بعدها ستفتح نافذة تطلب منك اختيار الخلايا المراد حساب المعدل لها لطالب معين، كما موضح ادناه<u>:</u>

#### **= AVERAGE(C3:E3)**

دالة MAX وهي دالة لارجاع اكبر قيمة ضمن نطاق الخلايا المحددة في الجدول ومن الجدول السابق سنجد اعلى قيمة من مجموع الطلاب وهي (<mark>88 للطالب جاسم إبراهيم ) وبنف</mark>س السياق السابق نقوم باختيار خلية فارغة لإرجاع الناتج، ثم ننقر على شريط الصيغة fx ستظهر نافذة تحتوي على الدوال الأخير المستخدمة بالبرنامج ومن خلالها نبحث عن دالة MAX ، بعدها ستفتح نافذة تطلب منك اختيار الخلايا المراد حساب اعل*ى* قيمه من ضمن نطاق البيانات داخل الجدول ،كما موضح ادناه:

**= MAX (H3:H7)**

**صيغة الدوال في البرنامج**

FCC

- دالة MIN وهي دالة لارجاع اقل قيمة ضمن نطاق الخلايا المحددة في الجدول ومن الجدول السابق سنجد <u>اقل قيمة</u> من مجموع الطلاب وهي **(31 للطالب هاشم محمود )** وبنفس السياق السابق نقوم باختيار خلية فارغة لإرجاع الناتج، ثم ننقر على شريط الصيغة fx ستظهر نافذة تحتوي على الدوال الأخير المستخدمة بالبرنامج ومن خلالها نبحث عن كلمة MIN ، بعدها ستفتح نافذة تطلب منك اختيار الخلايا المراد حساب اقل قيمه من ضمن نطاق البيانات دا**خ**ل الجدول ،كما موضح بالدالة.

**= MIN (H3:H7)**

**= COUNT (A3:A10)**

دالة COUNT وهي دالة لحساب عدد الخلايا التي تحتوي على ارقام فقط ومنها نستطيع حساب عدد المشتركين وتعتبر من الدوال المهم لمتابعة حضور وانصراف المشتركين وفق رمز الطالب دون الاعتماد على اسم الطالب وأيضا من ضمن نطاق الخلايا المحددة في الجدول ومن الجدول السابق سنجد عمود باسم رمز الطالب وبنفس السياق السابق نقوم باختيار خلية فارغة لإرجاع الناتج، ثم ننقر على شريط الصيغة fx نبحث عن كلمة COUNT ، **بعدها نختار عمود رمز الطالب وفق نطاق البيانات المدخلة لكي يحسب عدد الطلاب ونلاحظ في الجدول أعلاه ان** العمود الأول يحتوي على رمز الطالب عند تنفيذ الدالة سيرجع عدد المشتركين (4) لان ( مصطفى عبدالله ) رمزه **) P (**

**صيغة الدوال في البرنامج**

**- دام IF ها شداو ور جسجخدم ماجأكد من جحقي ور معين وارةا قيم**  محددة ان كانت النتيجة تحقق الشرط المعطى وقيمة أخرى ان كانت النتيجة لا تحقق الشرط<sub>.</sub>

**- منفرض ان درةا احمد ممادو امحاسوب ها ),20 25,15,18(**  فسيكون المجموع (٧٨) لذا فحالته (ناجح) على عكس حالة (علي).

**("راسب" ;"ناةل";49<3F(IF=**

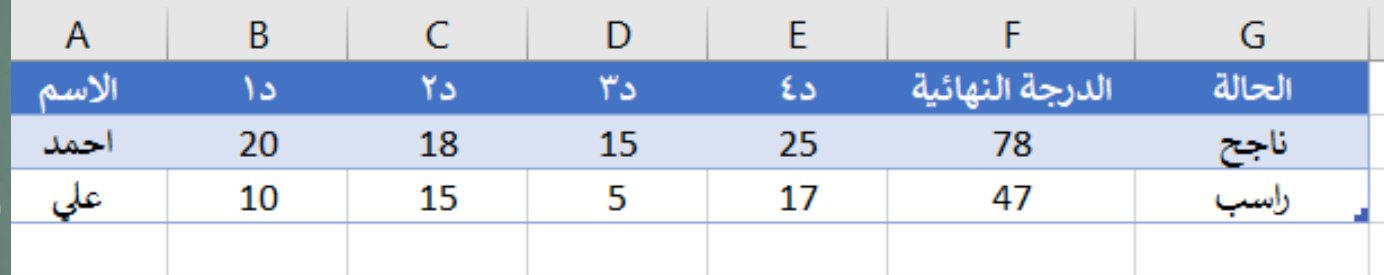

**صيغة الدوال في البرنامج**

ECC

### **دام COUNTIF: ها شداو ور جسجخدم ماجأكد من جحقي ور معين**  لمجموعة من القيم وارجاع العدد الذي حقق الشرط<sub>.</sub>

### **=COUNTIF(F2:F6;">49")**

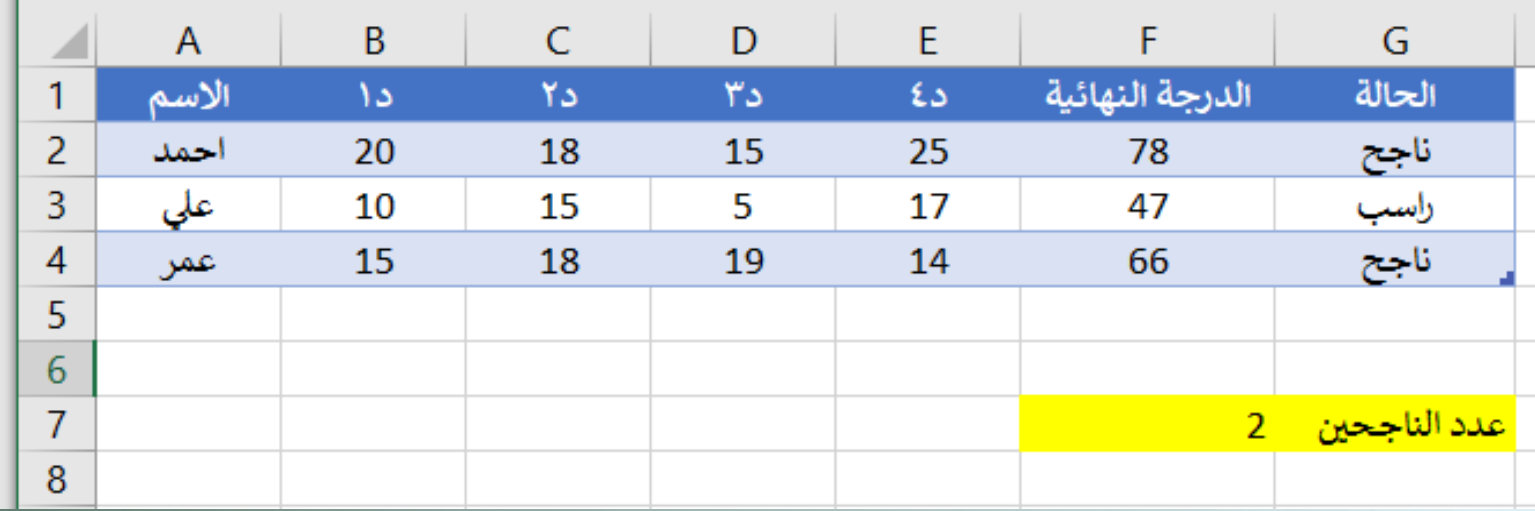

**التعامل مع االختصار في البرنامج**

- **PgUp+Alt التحرك الى اليمن صفحة صفحة .**
- **PgDn+Alt التحرك الى اليسار صفحة صفحة .**
- •**PgUp+Ctrl التحرك من الورقة االخيرة الى ورقة العمل االولى .**
- •**PgDn+Ctrl التحرك من الورقة االولى الى ورقة العمل االخيرة .**
	- •**السهم االيسر+ Ctrl التوجه الى اخر عمود بورقة العمل .**
	- •**السهم االيمن + Ctrl التوجه الى اول عمود بورقة العمل .**
	- •**السهم االسفل + Ctrl التوجه الى اخر صف بورقة العمل .**
	- •**السهم االعلى + Ctrl التوجه الى اول صف بورقة العمل .**
- • **Tab التحرك من خلية لخلية بشكل متجاور) العمود( الى جهة اليسار من ورقة العمل .**
- • **Shift + Tab التحرك من خلية لخلية بشكل متجاور ) العمود( الى جهة اليمين من ورقة العمل .**
	- • **Enter التحرك من خلية لخلية بشكل متجاور ) الصف ( الى جهة السفلى من ورقة العمل .**

• **Shift +Enter التحرك من خلية لخلية بشكل متجاور ) الصف( الى جهة االعلى من ورقة العمل .**

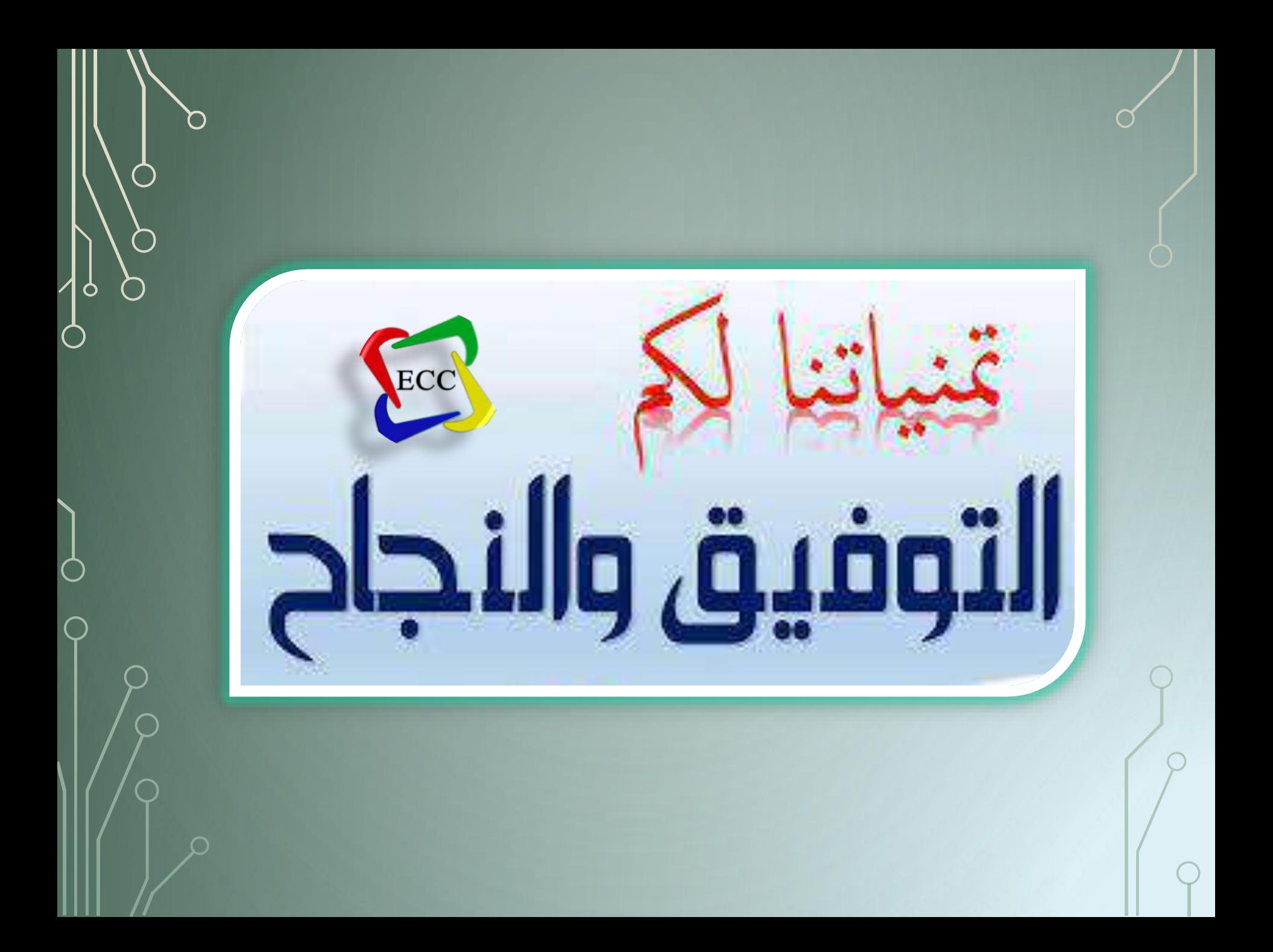